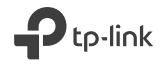

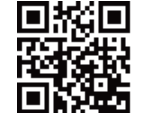

http://www.tp-link.com

# **Quick Installation Guide**

Powerline Adapter

### **TP-Link Technologies Co., Ltd.**

Specifications are subject to change without notice. TP-Link is a registered trademark of TP-Link Technologies Co., Ltd. Other brands and product names are trademarks or registered trademarks of their respective holders..

No part of the specifications may be reproduced in any form or by any means or used to make any derivative such as translation, transformation, or adaptation without permission from TP-Link Technologies Co., Ltd. Copyright © 2016 TP-Link Technologies Co., Ltd. All rights reserved.

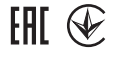

# **CONTENTS**

- 01 / English
- 05 / Български
- 09 / Čeština
- 13 / Қазақша
- 17 / Latviešu
- 21 / Lietuvių
- 25 / Magyar
- 29 / Polski
- 33 / Русский язык
- 37 / Română
- 41 / Slovenčina
- 45 / Srpski jezik
- 49 / Українська мова

### **Plug and Play**

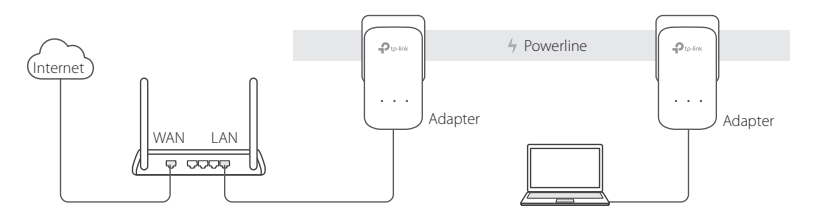

- 1. Connect one adapter to a LAN port of your router using an Ethernet cable.
- 2. Plug the other adapter into the wall outlets on the same electrical circuit.
- 3. Wait until the Powerline LED  $\hat{\mathbf{u}}$  on any adapter turns on.
- 4. Connect your computer to the adapter using an Ethernet cable.
- 5. Enjoy!

More: To add additional Powerline adapters and extenders with the default settings, simply plug them into the wall outlets on the same electrical circuit.

### **English**

# **Attention**

- Plug the powerline devices directly into the wall outlets but not the power strips.
- For passthrough powerline devices, plug the power strips into the integrated electrical sockets of the powerline devices.

### **Secure the Powerline Network with the Pair Button**

Tips: We recommend that you plug in the powerline devices near each other when pairing.

### Set up a secure network:

- **1** Press the Pair button for 1 second on one adapter.
- **2** Within 2 minutes, press the Pair button for 1 second on another adapter.

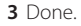

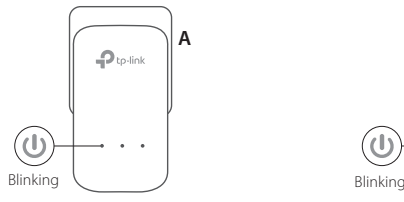

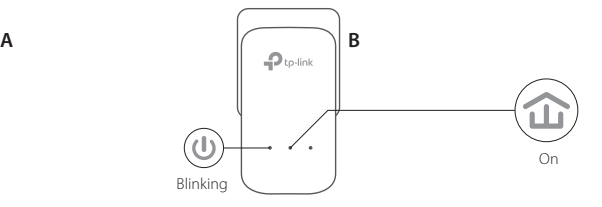

**3** Done.

If you have more than 2 powerline devices, repeat the steps below on each additional devices to be configured:

**1** Press the Pair button for 1 second on any powerline device in the secure network.

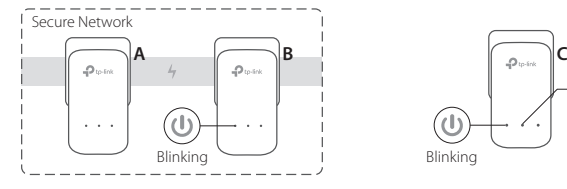

**2** Within 2 minutes, press the Pair button for 1 second on the additional powerline device.

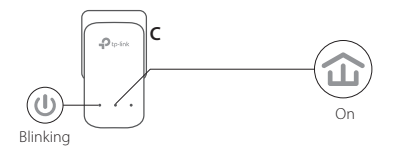

### **FAQ (Frequently Asked Questions)**

### Q1. How do I reset my powerline adapter?

- A1. With the powerline adapter plugged into to the electrical outlet, press and hold the Pair button for more than 15 seconds until the Power LED  $\bigcup$  goes off momentarily and comes back on.
- A2. Use the tpPLC Utility to reset the powerline adapter.

**English**

### Q2. How to troubleshoot if there is no Internet connection in my powerline network?

- A1. Make sure all powerline devices are on the same electrical circuit.
- A2. Make sure all Powerline LEDs  $\widehat{\mathbf{u}}$  are on. If not, pair your adapters and extenders again.
- A3. Make sure all hardware connections are correctly and securely connected.
- A4. Check if you have an Internet connection by connecting the computer directly to the modem or router.
- A5. Make sure your computer's IP address is in the same segment as your router's.

### Q3. What can I do if a successfully-paired powerline device does not reconnect after it has been moved to a new location?

- A1. Try another socket and make sure it is on the same electrical circuit.
- A2. Try to pair it again, and make sure the Powerline LED  $\hat{\mathbf{u}}$  is on.
- A3. Check for possible interference, such as a washer, air conditioner or other household appliances that may be too close to one of the powerline devices. Plug the appliance into the integrated electrical socket (if the powerline device has one) to remove some electrical noise.

More advanced configurations, such as firmware upgrade and QoS configuration, can be accessed through the tpPLC Utility. You can install the tpPLC Utility from the TP-Link official website.

### **Plug-and-Play**

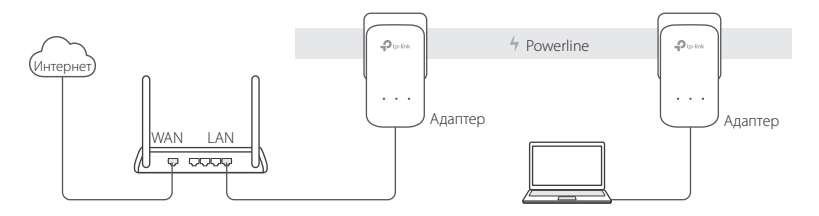

- 1. Адаптер (адаптер за мрежа по електрическата инсталация)
- 2. Свържете един адаптер към LAN порт на вашия рутер с помощта на Ethernet кабел.
- 3. Включете другия адаптер към контакт от електрическата мрежа на стената, от същата електрическа верига.
- 4. Изчакайте, докато светодиодът (LED)  $\hat{u}$  на който и да е от адаптерите светне.
- 5. Свържете вашия компютър към адаптера с помощта на Ethernet кабел.
- 6. Готово!

Още: За да добавите още Powerline адаптери и удължители с настройките по подразбиране, просто ги включете в контактите на стената към същата електрическа верига.

#### **Български**

### **Внимание**

- Включвайте устройствата за мрежа по електрическата инсталация (Powerline) директно в контактите на стената, а не в удължители.
- При Powerline устройствата с външен контакт, свързвайте удължителите към контактите вградени в самите Powerline устройства.

### **Защитете Powerline мрежата с бутона Pair (Сдвояване)**

Съвети: Препоръчваме да включите устройствата за изграждане на мрежа по електрическата инсталация (powerline устройства) близо едно до друго, когато ги сдвоявате.

#### Установяване на защитена мрежа:

- **1** Натиснете бутона Pair (Сдвояване) за 1 секунда на единия адаптер.
- **2** До 2 минути, натиснете бутона Pair (Сдвояване) за 1 секунда на другия адаптер.
- **3** Готово.

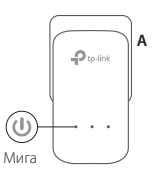

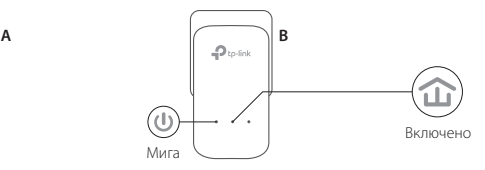

**3** Готово.

Ако имате повече от 2 Powerline устройства, повторете стъпките по-долу с всяко допълнително устройство, което искате да конфигурирате:

**1** Натиснете бутона Pair (Сдвояване) за 1 секунда на всяко powerline устройство в защитената мрежа.

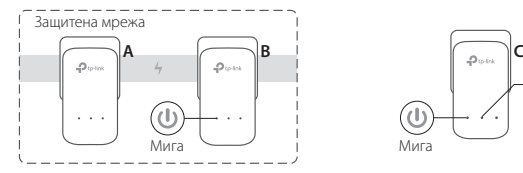

**2** До 2 минути, натиснете бутона Pair (Сдвояване) за 1 секунда на допълнителното powerline устройство.

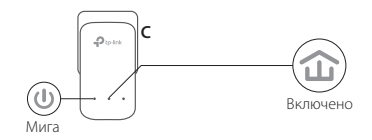

### **FAQ (Често задавани въпроси)**

#### В1. Как да ресетирам моя Powerline адаптер?

- О1. Когато адаптерът е включен към електрически контакт, натиснете и задръжте бутона Pair (Сдвояване) за повече от 15 секунди, докато светодиодът на захранването  $\bm{\mathsf{U}}$  изгасне за момент и светне отново.
- О2. Използвайте програмното средство tpPLC за ресетиране на адаптера за мрежа по електрическата инсталация.

#### **Български**

- В2. Как да се справя, когато няма интернет връзка в моята мрежа по електрическата инсталация?
- О1. Уверете се, че всички устройства за мрежа по електрическата инсталация са на една и съща електрическа верига.
- О2. Уверете се, че всички светодиоди Powerline û светят. Ако не, направете сдвояване на вашите адаптери и удължители.
- О3. Уверете се, че всички хардуерни връзки са правилно и здраво свързани.
- О4. Проверете, дали имате интернет връзка като свържете компютъра директно към модема или рутера.
- О5. Уверете се, че IP адресът на вашия компютър е в същия сегмент, както този на рутера.
- В3. Какво да направя, ако успешно сдвоено устройство за мрежа по електрическата инсталация не се свърже отново, след като е преместено на друго място?
- О1. Опитайте друг контакт, като проверите дали той е на същата електрическа верига.
- О2. Опитайте да сдвоите устройствата отново, като се уверите, че Powerline светодиодът свети.
- О3. Проверете за възможни смущения, идващи от миялна машина, климатик или други домакински уреди, които могат да бъдат твърде близо до едното от устройствата за мрежа по електрическата инсталация. Включете уреда към контакта вграден в Powerline адаптера (ако последният разполага с такъв), за да елиминирате електрическите смущения.

По-сложни действия като ъпгрейд на фърмуера и конфигуриране на QoS (Качество на услугата) могат да се извършват с помощта на софтуера tpPLC. Можете да инсталирате приложението tpPLC от официалния уебсайт на TP-Link.

**Čeština**

### **Připoj a použij (Plug and Play)**

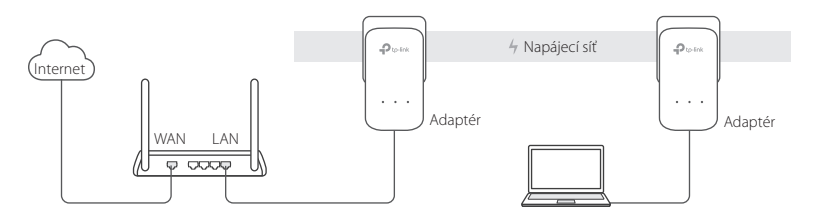

- 1. Připojte jeden adaptér do LAN portu na vašem routeru použitím ethernetového kabelu.
- 2. Připojte další adaptér do zásuvky napájecí sítě ve stejném elektrickém okruhu.
- 3. Počkejte dokud se nerozsvítí LED Powerline  $\widehat{w}$  na některém z adaptérů.
- 4. Připojte váš počítač k adaptéru pomocí ethernetového kabelu.
- 5. Užíveite!

Více: V případě, že chcete přidat další adaptéry nebo Wi-Fi extendery s původním nastavení, jednoduše je připojte do síťové zásuvky ve stejném elektrickém okruhu.

# 10

#### **Čeština**

# **Upozornění**

- Připojte powerline zařízení přímo do el. zásuvek, ale ne do rozdvojky, přepětových ochran, apod.
- Pro passthrough powerline zařízení (s průchozí el. zásuvkou), připojte rozdvojky/ přepětové ochrany k integrovaným elektrickým zásuvkám powerline zařízení.

# **Zabezpečte svoji Powerline síť pomocí párovacího tlačítka (Pair)**

Tipy: Při párování doporučujeme připojit powerline zařízení blízko od sebe.

## Nastavení a zabezpečení sítě:

**1** Stiskněte Pair (párovací) tlačítko na adaptéru po dobu 1 sekundy.

- **2** Během 2 minut stiskněte Pair (párovací) tlačítko na jiném adaptéru po dobu 1 sekundy.
- **3** Hotovo.

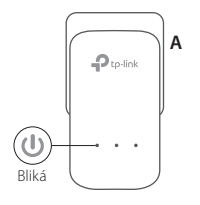

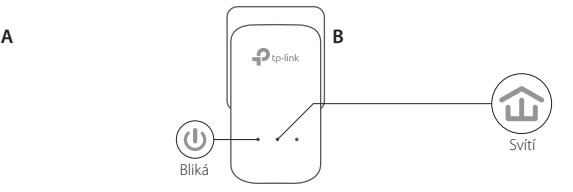

**3** Hotovo.

V případě, že máte více než 2 powerline zařízení, opakujte kroky zmíněné níže na každém dodatečném zařízení pro jeho nakonfigurování:

- **1** Stiskněte Pair (párovací) tlačítko po dobu 1 sekundy na kterémkoli powerline zařízení v zabezpečené síti.
- **2** Během 2 minut stiskněte Pair (párovací) tlačítko po dobu 1 sekundy na dodatečném powerline zařízení.

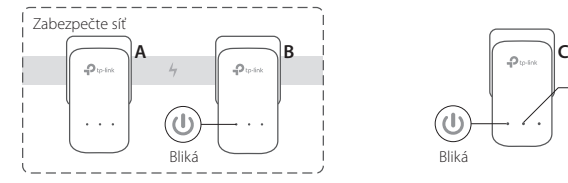

# **FAQ (Často kladené otázky)**

#### Q1. Jak mohu restartovat svůj powerline adaptér?

- A1. Připojte powerline adaptér do el. zásuvky. Stiskněte a držte párovací tlačítko po dobu 15 sekund a více, dokud dočasně nezhasne LED Zapnuto  $\mathbf \bullet$  a poté se znovu nerozsvítí.
- A2. Použijte tpPLC aplikaci (utilitu) pro resetování powerline adaptéru.

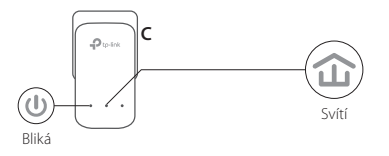

### **Čeština**

### Q2. Co dělat když není k dispozici Internetové/LAN připojení v mé powerline síti?

- A1. Ujistěte se, že jsou všechna powerline zařízení zapojena ve stejném elektrickém okruhu.
- A2. Ujistěte se, že všechny Powerline LED sportí. Jestliže ne, zpárujte vaše adaptéry a extendery znovu.
- A3. Ujistěte se, že je veškerý hardware správně a pevně připojen.
- A4. Zkontrolujte, jestli máte připojení k internetu dostupné připojením vašeho počítače přímo k modemu nebo routeru.
- A5. Ujistěte se, že IP adresa vašeho počítače je ve stejném segmentu jako adresa vašeho routeru.

#### Q3. Co mám dělat v případě, že se úspěšně spárované powerline zařízení znovu nepřipojí po změně jejich umístění?

- A1. Vyzkoušejte jinou el. zásuvku a ujistěte se, že jsou zapojeny ve stejném elektrickém okruhu. A2. Zkuste je spárovat znovu a ujistěte se, že Powerline LED  $\hat{\mathbf{u}}$  svítí.
- A3. Zkontrolujte, zda nemůže docházet k rušení jiným spotřebičem, např.: pračkou, klimatizací nebo jiným domácím spotřebičem, který by mohl být příliš blízko některému powerline zařízení. Zapojte spotřebič do integrované elektrické zásuvky (v případě, že powerline zařízení nějakou má) pro odstranění elektrického šumu.

Pokročilejší konfigurace, jako je třeba upgrade firmwaru nebo QoS konfigurace, může být zpřístupněna přes tpPLC aplikaci (utilitu). Aplikaci tpPLC můžete nainstalovat z TP-Link oficiální webové stránky.

### Plug and Play

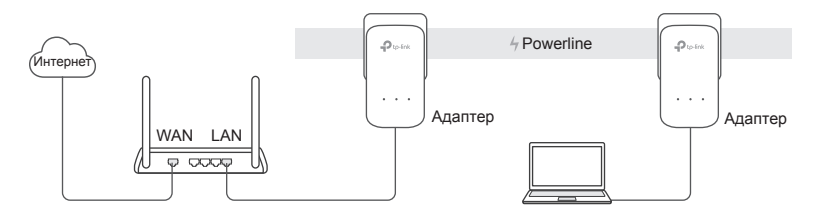

- 1. Сіздің бағдарғылауышыңыздың LAN портына Ethernet кабелінің көмегімен бір адаптерді қосыңыз.
- 2. Сол электр тізбегінің розеткасына басқа адаптерді қосыңыз.
- 3. Powerline  $\widehat{\mathbb{G}}$  көрсеткіштерінің қандай да бір адаптерде жанғанын күтіңіз.
- 4. Компьютеріңізді адаптерге Ethernet кабелінің көмегімен қосыңыз.
- 5. Бәрі дайын!

Құрылғыны қосу: Powerline қосымша адаптерін немесе әдепкі қалып бойынша баптаулары бар күшейткіш функциясы бар Powerline адаптерін қосу үшін, оны сол электр желісінің розеткасына қосыңыз.

### Назар аударыңыз

- Powerline құрылғыларын ұзартқышқа емес, қабырға розеткасына тікелей қосыңыз.
- орнатылған розеткасы бар Powerline құрылғылары үшін Powerline құрылғысына орнатылған розеткаға ұзартқышты қосыңыз.

### Pair батырмасының көмегімен Powerline желісін қорғау

Ұсыныстар: Powerline құрылғыларын бір-бірінің қасына Pair батырмасын басу арқылы қосуды ұсынамыз.

### Қорғалған желінің баптауы.

- **1** Бір адаптерде Pair батырмасын бір секунд басыңыз.
- **2** 2 минут ішінде басқа адаптердің Pair батырмасын бір секундқа басыңыз.
- **3** Дайын болды.

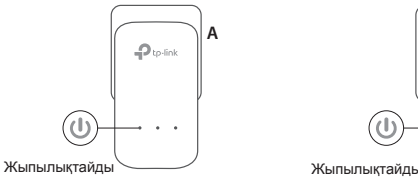

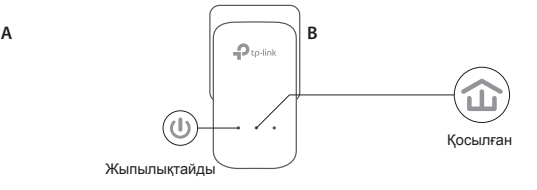

Егер сіз екіден көп Powerline құрылғыларын пайдаланатын болсаңыз, әрбір қосымша құрылғы үшін баптау бойынша қадамдарды қайталаңыз.

- **1** Қорғалған желіде кез келген адаптерде Pair батырмасын бір секунд басыңыз.
- **2** 2 минут ішінде қосымша адаптердің Pair батырмасын бір секундқа басыңыз.
- **3** Дайын болды.

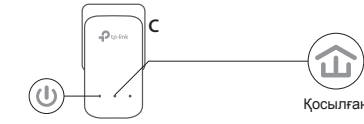

# Қорғалған желі $\mathbf{A}$  **B C**<sub>0.</sub> **C** Duin Жыпылықтайды Жыпылықтайды

### Жиі қойылатын сұрақтар

#### В1. Powerline адаптерінің баптауларын қалай жоюға болады?

- 1. Powerline адаптерін розеткадан ажыратпай, Pair батырмасын 15 секундқа басыңыз, қуаттану көрсеткішінің (Power) дереу өшіп, қайтадан шыққанын күтіңіз.
- 2. Адаптердің баптауларын жою үшін tpPLC утилитасын қолданыңыз.

#### В2. Powerline желісінде Интернетке қолжетімділік жоғалса не істеу керек?

1. Барлық Powerline құрылғыларының бір электр желісіне қосылғандығына көз

#### **Қазақша**

жеткізіңіз.

- 2. Powerline  $\widehat{\omega}$  барлық көрсеткіштерінің жанып тұрғандығына көз жеткізіңіз. Егер жанып тұрмаса, адаптерлерді Pair батырмасының көмегімен тағы да жалғаңыз.
- 3. Құрылғылардың дұрыс әрі сенімді қосылғандығын тексеріңіз.
- 4. Интернет-байланысты тексеру үшін компьютерді модемге немесе бағдарғылауышқа тікелей қосыңыз.
- 5. Компьютердің IP-мекенжайының бағдарғылауыштың ІР-мекенжайымен бір желішеде екендігіне көз жеткізіңіз.
- В3. Егер дұрыс бапталған байланысы бар Powerline адаптері оның орнын ауыстырғаннан кейін жұмыс жасамаса не істеу керек?
- 1. Басқа розеткаға қосып көріңіз және құрылғының сол электр желісіне қосылғандығына көз жеткізіңіз.
- 2. Оны басқа адаптермен Pair батырмасының көмегімен қайтадан жалғастырып көрініз, Powerline  $\widehat{\mathbb{G}}$  көрсеткішінің жанып тұрғанын тексерініз.
- 3. Кір жуатын машинадан, салқындатқыштан немесе Powerline адаптерлеріне өте жақын орналасуы мүмкін басқа да тұрмыстық электр құралдарынан кедергі жоқтығын тексеріңіз. Электр техникалық құралдары кедергілерінің алдын алу үшін құрылғыны орнатылған розеткаға қосыңыз (Powerline адаптерінде болған жағдайда).

Орнатылған Бағдарламалық жасақтаманы жаңарту секілді қосымша баптаулар мен трафик приоритезациясын баптау tpPLC Utility утилитасы арқылы қолжетімді. Сіз tpPLC утилитасын TP-Link ресми сайтынан жүктей аласыз.

#### **Plug and Play**

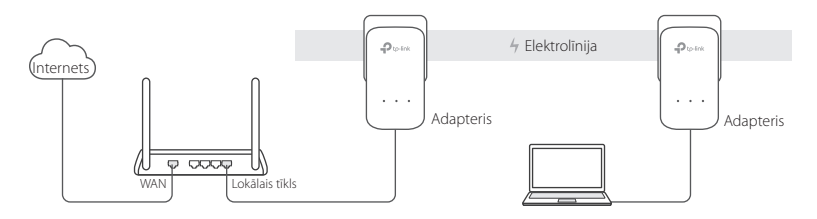

- 1. Pievienojiet vienu adapteri maršrutētāja LAN pieslēgvietai, izmantojot Ethernet kabeli.
- 2. Ievietojiet otru adapteri tā paša elektrotīkla sienas kontaktligzdā.
- 3. Uzgaidiet, līdz adapteros ieslēdzas elektrolīnijas gaismas diodes indikators  $\hat{\mathbf{u}}$ .
- 4. Pievienojiet datoru adapterim, izmantojot Ethernet kabeli.
- 5. Lietojiet!

Papildinformācija. Lai pievienotu papildu elektrolīnijas adapterus un pagarinātājus ar noklusējuma iestatījumiem, ievietojiet tos tā paša elektrotīkla sienas kontaktligzdās.

#### **Latviešu**

### **Uzmanību!**

- Iespraudiet elektrolīnijas ierīces tieši sienas kontaktligzdās nevis pagarinātājos.
- Caurplūsmas elektrolīnijas ierīču gadījumā pievienojiet pagarinātājus elektrolīnijas ierīču iebūvētajām kontaktligzdām.

### **Palieliniet elektrolīnijas tīkla drošību, nospiežot pogu Pair (Pāra savienojums)**

Ieteikumi. Izveidojot pāra savienojumu, ieteicams pieslēgt elektrolīnijas ierīces tuvu vienu otrai.

### Izveidojiet drošu tīklu.

- **1** Vienā adapterī 1 sekundi turiet nospiestu pogu Pair (Pāra savienojums).
- **2** 2 minūšu laikā arī otrā adapterī 1 sekundi turiet nospiestu pogu Pair (Pāra savienojums).
- **3** Gatavs.

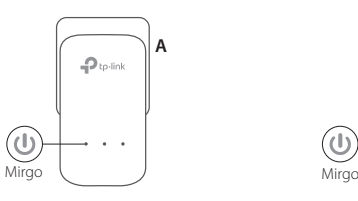

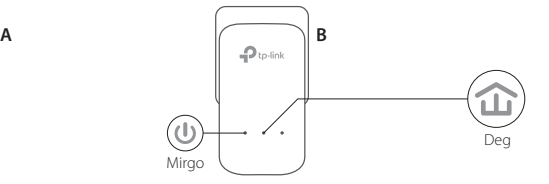

**3** Gatavs.

Ja Jums ir vairāk par 2 elektrolīnijas ierīcēm, atkārtojiet turpmāk norādītās darbības katrai konfigurējamajai ierīcei.

**1** 1 sekundi turiet nospiestu pogu Pair (Pāra savienojums) jebkurā elektrolīnijas ierīcē, kas atrodas drošā tīklā.

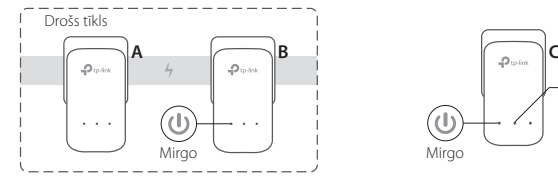

**2** 2 minūšu laikā arī papildu elektrolīnijas ierīcē 1 sekundi turiet nospiestu pogu Pair (Pāra savienojums).

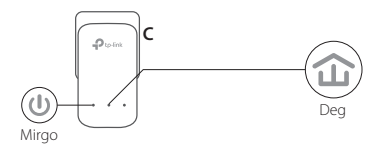

### **BUJ (bieži uzdotie jautājumi)**

#### 1. jautājums Kā atiestatīt elektrolīnijas adapteri?

- 1. atbilde. Kad elektrolīnijas adapteris ievietots elektrotīkla kontaktligzdā, vairāk nekā 15 sekundes turiet nospiestu pogu Pair (Pāra savienojums), līdz barošanas gaismas diodes indikators  $\Phi$  izslēdzas un atkal ieslēdzas.
- 2. atbilde. Elektrolīnijas adaptera atiestatei izmantojiet tpPLC utilītu.

#### **Latviešu**

- 2. jautājums Kā novērst kļūmes, ja elektrolīnijas tīklā nav interneta savienojuma?
- 1. atbilde. Pārbaudiet, vai visas elektrolīnijas ierīces atrodas vienā elektrotīklā.
- 2. atbilde. Pārliecinieties, ka visi elektrolīnijas gaismas diožu indikatori  $\hat{u}$  deg. Ja nē, vēlreiz izveidojiet adapteru un pagarinātāju pāra savienojumu.
- 3. atbilde. Pārliecinieties, ka aparatūras savienojumi ir pareizi un droši.
- 4. atbilde. Pārbaudiet, vai ir izveidots interneta savienojums, pievienojiet datoru tieši modemam vai maršrutētājam.
- 5. atbilde. Pārliecinieties, ka datora un maršrutētāja IP adrese ir vienā segmentā.
- 3. jautājums Kas jādara, ja veiksmīgi pārī savienota elektrolīnijas ierīce nevar atkārtoti izveidot savienojumu pēc tās pārvietošanas uz citu vietu?
- 1. atbilde. Izmēģiniet citu kontaktligzdu un sekojiet, lai tā ir tajā pašā elektrotīklā.
- 2. atbilde. Mēģiniet vēlreiz izveidot pāra savienojumu un pārliecinieties, ka elektrolīnijas gaismas diodes indikators  $\widehat{\mathbf{u}}$  deg.
- 3. atbilde. Pārbaudiet, vai nav traucējumu, ko rada, piemēram, veļas mazgājamā mašīna, gaisa kondicionētājs vai citas sadzīves ierīces, kas var būt novietotas par tuvu kādai no elektrolīnijas ierīcēm. Pieslēdziet elektroierīci iebūvētajai elektrotīkla kontaktligzdai (ja elektrolīnijas ierīcei tāda ir), lai neitralizētu elektriskos traucējumus.

Informācijai par sarežģītākām konfigurācijas darbībām, piemēram, programmaparatūras jauninājumiem un QoS konfigurāciju, var piekļūt, izmantojot tpPLC utilītu. tpPLC utilītu ir iespējams instalēt no TP-Link oficiālās vietnes.

**Lietuvių**

### **Prijunk ir žaisk**

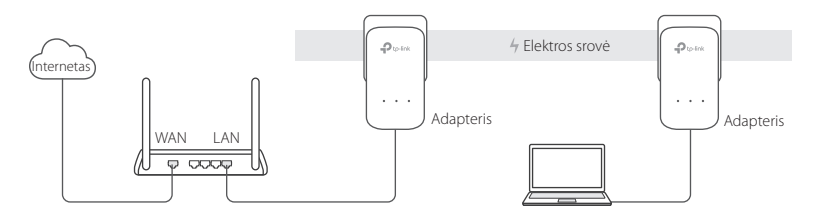

- 1. Prijunkite vieną adapterį prie maršruto parinktuvo LAN prievado naudojant eterneto kabelį.
- 2. Įkiškite kitą adapterį į rozetę dėl tos pačios elektros grandinės.
- 3. Palaukite, kol maitinimo linijos LED  $\widehat{\mathbf{u}}$  šviesa įsijungs ant bet kurio adapterio.
- 4. Naudodami eterneto kabelį, prijunkite kompiuterį prie interneto.
- 5. Mėgaukitės!

Daugiau: Norėdami pridėti papildomų adapteri su numatytais parametrais, tiesiog prijunkite juos į rozetes tos pačios elektros grandinės.

#### **Lietuvių**

# **Dėmesio**

- Įkiškite adapteri tiesiai į rozetes, bet ne į maitinimo dėžutes.
- Jeigu adaptorius su rozete prijunkite maitinimo dėžutes į integruotų elektros lizdų maitinimo linijos prietaisų.

# **Sukurti šifruotą tinklą garuodamas**

Patarimai: Mes rekomenduojame, kad jūs prijunktumėte maitinimo linijos prietaisus šalia vienas kito, kaip porą.

### Susikurtite saugų tinklą:

- **1** Ant kurio nors adapterio vieną sekundę paspauskite mygtukų Pair.
- **2** Per 2 minutes, kitame adapteryje 1 sekundę paspauskite mygtukų Pair.
- **3** Baigta.

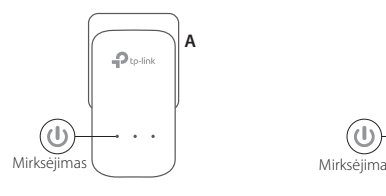

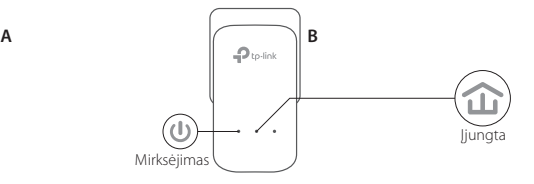

**3** Baigta.

Jei turite daugiau nei du adaptorius pakartokite žemiau ant kiekvieno papildomo prietaiso.

- **1** Paspauskite mygtukų Pair 1 sekundę į bet kurį elektros perdavimo linijomis saugaus tinklo prietaisą.
- $\mathbf{A}$  **B C C C C C** Mirksėjimas 1 Mirksėjimas Saugus tinklas
- **2** Per 2 minutes, paspauskite 1 sekundę mygtukų Pair dėl papildomo adaptario

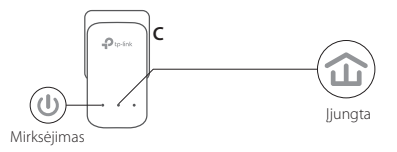

### **DUK (dažniasiai užduodami klausimai)**

#### K1. Kaip atkurti adapteri?

- A1. Kai adapteris prijungtas prie kintamosios srovės maitinimo laido, paspauskite ir palaikykite mygtukų Pair ilgiau nei 15 sekundžių, kol maitinimo lemputė  $\Phi$  trumpam užgęs ir vėl užsidegs.
- A2. Naudokite programinė įranga tpPLC Utility atkurti adapterį.

#### **Lietuvių**

### K2. Kaip išspręsti problemą, jei nėra interneto ryšio mano powerline tinkle ?

- A1. Įsitikinkite, ar visi adaptoriai yra toje pačioje elektros grandinėje.
- A2. Įsitikinkite, ar visi adaptpriai LED lemputės  $\widehat{\mathbf{u}}$  vra jiungtos. Jei ne, tai jiunkite mygtukų "porą" ir ilgintuvą iš naujo.
- A3. Įsitikinkite, ar visos aparatūros jungtys yra tinkamai ir saugiai prijungtos.
- A4. Patikrinkite, ar turite interneto ryšį tiesiogiai prijungtą prie kompiuterio modemo ar maršruto parinktuvo.
- A5. Įsitikinkite, kad jūsų kompiuterio IP adresas yra pačiame segmente, kaip jūsų maršruto parinktuvo.
- K3. Ką aš galiu padaryti, jei sėkmingai-sujungtas adaptorius vėl nėra prijungtas, kai buvo perkeltas į naują vietą?
- A1. Pabandykite kitą lizdą ir įsitikinkite, kad jis yra toje pačioje elektros grandinėje.
- A2. Pabandykite sujungti jį dar kartą ir įsitikinkite, kad LED lemputė  $\hat{\mathbf{u}}$  šviesa įjungta.
- A3. Patikrinti, ar yra galimų trukdžių, tokių kaip indaplovė, oro kondicionierius arba kiti buitiniai prietaisai, kurie gali būti per arti prie kurio nors iš adptario prietais. Prijunkite prietaisą į integruotą elektros lizdą (jei adaptorio įrenginys turi vieną) pašalinti elektros triukšmą.

Daugiau Išplėstinių konfigūracijų, pavyzdžiui, programinės įrangos atnaujinimo ir QoS konfigūracijos, gali būti prieinama per tpPLC Utility. Jūs galite įdiegti tpPLC Utility TP-Link oficialioje svetainėje.

**Magyar**

### **Plug and Play**

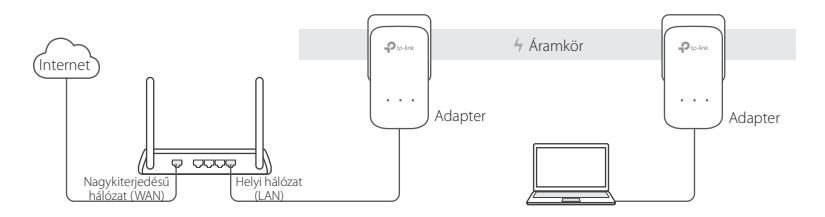

- 1. Ethernet-kábellel csatlakoztasson egy adaptert a router LAN portjához.
- 2. A másik adaptert csatlakoztassa a fali aljzathoz azonos áramkörön.
- 3. Várjon, amíg a Powerline LED  $\widehat{\mathbf{u}}$  bármely adapteren bekapcsol.
- 4. Egy Ethernet-kábellel csatlakoztassa a számítógépet az adapterhez.
- 5. Éljen!

Továbbiak: Ha további Áramköri jeltovábbítót szeretne hozzáadni az alapértelmezett beállításokkal, egyszerűen csatlakoztassa őket a fali aljzathoz azonos áramkörön.

#### **Magyar**

# **Figyelem!**

- Az Áramköri jeltovábbító eszközöket közvetlenül a fali aljzathoz csatlakoztassa, ne elosztón keresztül.
- Konnektorral ellátott Áramköri jeltovábbító eszközök esetén az elosztókat csatlakoztassa a Áramköri jeltovábbító eszközök integrált elektromos csatlakozóihoz.

# **Tegye biztonságossá a Powerline hálózatot a Pair (Párosítás) gomb megnyomásával**

Tippek: Javasoljuk, hogy párosításkor az Áramköri jeltovábbítókat egymás mellett csatlakoztassa.

### Biztonságos hálózat létrehozása:

- **1** Nyomja meg a Pair (Párosítás) gombot 1 másodpercre az egyik adapteren.
- **2** 2 percen belül nyomja meg a Pair (Párosítás) gombot 1 másodpercre a másik adapteren.

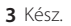

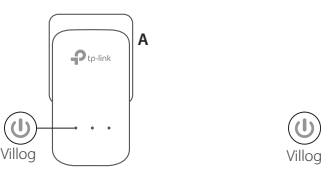

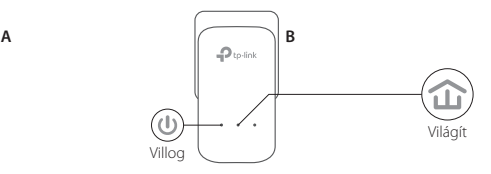

**3** Kész.

Ha önnek több mint 2 Áramköri jeltovábbítója van, ismételje meg az alábbi lépéseket minden egyes további eszköznél, amit be kell állítani:

**1** Nyomja meg a Pair (Párosítás) gombot 1 másodpercig bármely Áramköri jeltovábbítón készüléken a biztonságos hálózaton.

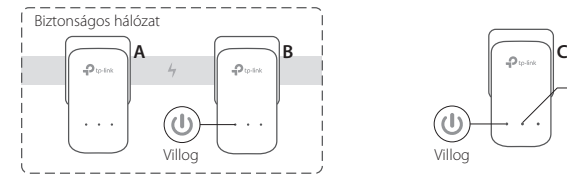

**2** 2 percen belül nyomja meg a Pair (Párosítás) gombot 1 másodpercre a másik Áramköri jeltovábbító készüléken.

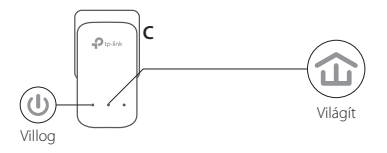

### **GYIK (Gyakran ismételt kérdések)**

#### 1. kérdés Hogyan tudom alaphelyzetbe állítani a Áramköri jeltovábbítót?

- 1. válasz Az elektromos aljzathoz csatlakoztatott Áramköri jeltovábbítón nyomja meg és tartsa lenyomva a Pair (Párosítás) gombot több mint 15 másodpercig, amíg a Power LED  $\mathbf \Phi$  kialszik egy pillanatra, és újra világít.
- 2. válasz A tpPLC segédprogram segítségével állítsa alaphelyzetbe a Áramköri jeltovábbítót.

#### **Magyar**

- 2. kérdés Mit tegyek, ha nincs internet kapcsolat az én áramköri hálózatomon?
- 1. válasz Ellenőrizze, hogy minden Áramköri jeltovábbító eszköz azonos elektromos áramkörön van-e.
- 2. válasz Győződjön meg róla, hogy minden powerline LED  $\widehat{u}$  világít. Ha nem, párosítsa újra az adaptereket és a bővítőket.
- 3. válasz Győződjön meg arról, hogy minden hardverkapcsolat megfelelően és biztonságosan csatlakozik.
- 4. válasz A számítógépet közvetlenül csatlakoztassa a modemhez vagy routerhez, és ellenőrizze, hogy van-e internet kapcsolat.
- 5. válasz Győződjön meg róla, hogy a számítógép IP-címe a routerével azonos szegmensben van.
- 3. kérdés Mit tehetek, ha a sikeres párosítást követően a Áramköri jeltovábbító nem tud újra csatlakozni, miután át lett helyezve?
- 1. válasz Próbálja meg egy másik aljzatban, és győződjön meg arról, hogy azonos áramkörön vannak.
- 2. válasz Próbálja meg újra párosítani, és győződjön meg róla, hogy a Powerline LED  $\hat{\mathbf{u}}$  világít.
- 3. válasz Ellenőrizze, hogy van-e lehetséges interferencia, például a Áramköri jeltovábbítóhoz túl közel elhelyezett mosógép, légkondicionáló vagy más háztartási gép. Csatlakoztassa a készüléket az integrált elektromos aljzatba (ha a powerline eszköz rendelkezik ilyennel) az elektromos zaj megszüntetéséhez.

Fejlettebb konfigurációk, pl. firmware frissítés és QoS konfiguráció a tpPLC segédprogramon keresztül érhetők el. A tpPLC segédprogramot a TP-Link hivatalos weboldaláról telepítheti.

### **Plug and Play**

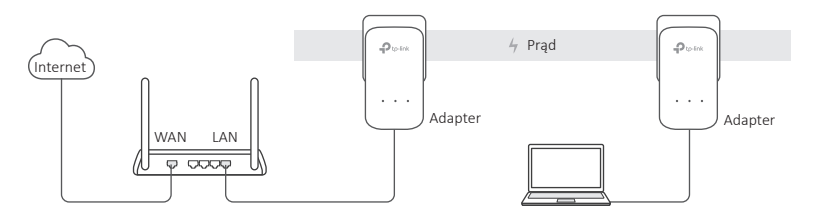

- 1. Podłącz jeden transmiter do portu LAN routera za pomocą kabla Ethernet.
- 2. Podłącz drugi transmiter do gniazdka na tej samej fazie.
- 3. Zaczekaj aż dioda Powerline  $\widehat{\mathbb{G}}$  na transmiterze zaświeci się.
- 4. Podłącz komputer do transmitera za pomocą kabla Ethernet.
- 5. Miłego użytkowania!

Więcej: Aby korzystać z dodatkowych transmiterów sieciowych z ustawieniami domyślnymi, wystarczy podłączyć je do gniazdka w tym samym obwodzie elektrycznym.

#### **Polski**

### **Uwaga**

- Podłącz transmiter bezpośrednio do gniazdka (nie poprzez listwę zasilającą).
- W przypadku transmiterów z gniazdkiem, możesz podłączyć listwę zasilająca do gniazdka transmitera.

### **Utwórz sieć szyfrowaną poprzez parowanie**

Wskazówka: Zalecamy parowanie urządzeń w gniazdkach obok siebie.

### Utwórz sieć szyfrowaną:

- 1 Naciśnij przycisk Pair na jednym transmiterze i przytrzymaj go przez sekundę.
- 2 W ciagu kolejnych 2 minut naciśnij przycisk Pair na drugim transmiterze i przytrzymaj go przez sekundę.

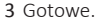

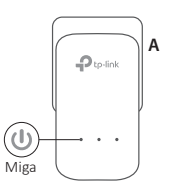

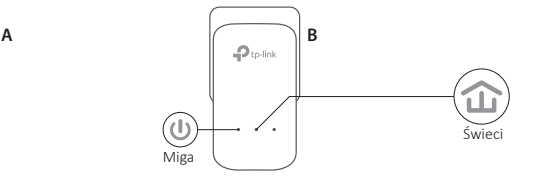

Jeżeli posiadasz więcej niż dwa transmitery, postępuj zgodnie z poniższymi krokami:

1 Naciśnij przycisk Pair i przytrzymaj go przez sekundę na dowolnym transmiterze, znajdującym się w istniejącej sieci.

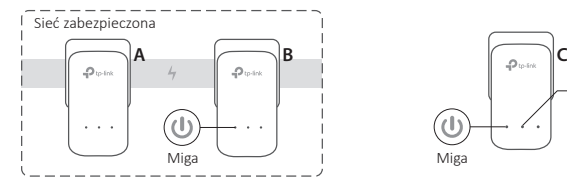

2 W ciagu kolejnych 2 minut naciśnij przycisk Pair na dodatkowym transmiterze i przytrzymaj go przez sekundę. 3 Gotowe.

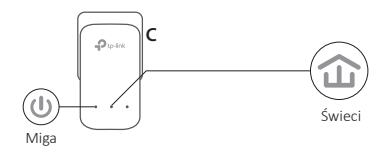

#### **FAQ (Najczęściej zadawane pytania)**

#### Q1. W jaki sposób zresetować transmiter sieciowy?

- A1. Przytrzymaj przycisk Pair na podłączonym do gniazdka elektrycznego transmiterze sieciowym przez co najmniej 15 sekund aż dioda zasilania  $\bigcup$  zgaśnie i zapali się ponownie.
- A2. Użyj oprogramowania tpPLC Utility, aby zresetować transmiter.

**Polski**

- Q2. Co należy zrobić, gdy po sparowaniu transmiterów połączenie internetowe jest niedostępne?
- A1. Upewnij się, że wszystkie transmitery sieciowe podłączone są w tym samym obwodzie elektrycznym.
- A2. Upewnij się, że wszystkie diody  $\widehat{\mathfrak{u}}$  na transmiterach świecą się. Jeśli tak nie jest, zresetuj je lub sparuj ponownie.
- A3. Sprawdź czy wszystkie urządzenia są prawidłowo podłączone.
- A4. Sprawdź swoje połączenie internetowe, podłączając komputer bezpośrednio do modemu lub routera.
- A5. Upewnij się, że adres IP twojego komputera jest z tej samej podsieci co adres routera.
- Q3. Co należy zrobić jeśli, po udanym sparowaniu z innym urządzeniem, transmiter sieciowy nie może nawiązać połączenia po zmianie lokalizacji?
- A1. Spróbuj podłączyć urządzenie do innego gniazdka i upewnij się, że transmitery znajdują się w tej samej fazie.
- A2. Spróbuj sparować urządzenie ponownie i upewnij się, że dioda  $\widehat{\mathbf{u}}$  się świeci.
- A3. Sprawdź czy możliwe źródła zakłóceń, takie jak zmywarki, klimatyzatory lub inny sprzęt domowy nie są w zbyt bliskim położeniu w stosunku do transmiterów sieciowych. Jeżeli transmiter posiada wbudowane gniazdko, możesz podłączyć do niego sprzęt domowy.

Wszelkie zaawansowane konfiguracje, takie jak aktualizacje firmware, czy zmiany w ustawieniach funkcji QoS mogą być przeprowadzone za pomocą narzędzia konfiguracyjnego transmiterów. Narzędzie można pobrać z oficjalnej strony TP-Link.

### **Plug and Play**

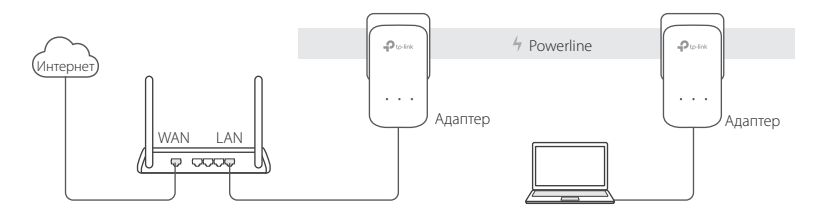

- 1. Подключите один адаптер к LAN порту вашего маршрутизатора при помощи кабеля Ethernet.
- 2. Подключите другой адаптер к розетке в той же электрической цепи.
- 3. Дождитесь, чтобы индикаторы Powerline  $\widehat{\mathbb{L}}$  на каком-либо адаптере загорелись.
- 4. Подключите ваш компьютер к адаптеру при помощи кабеля Ethernet.
- 5. Все готово!

Добавить устройство: Чтобы добавить дополнительный адаптер Powerline или адаптер Powerline с функцией усилителя с настройками по умолчанию, просто подключите его к розетке в той же электросети.

#### **Русский язык**

### **Внимание**

- Подключайте устройства Powerline непосредственно в настенные розетки, а не в удлинитель.
- Для устройств Powerline со встроенной розеткой, подключайте удлинитель во встроенные розетки устройств Powerline.

### **Защита сети Powerline при помощи кнопки Pair**

Рекомендации: Рекомендуем подключать устройства Powerline рядом друг с другом при нажатии кнопки Pair.

### Настройка защищенной сети:

- **1** Нажмите на секунду кнопку Pair на одном адаптере.
- **2** В течение 2 минут нажмите на секунду кнопку Pair на другом адаптере.
- **3** Готово.

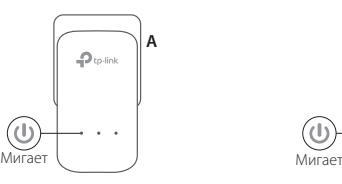

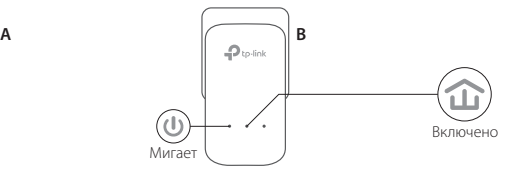

**3** Готово.

Если вы используете более двух устройств Powerline, повторите шаги по настройке для каждого дополнителного устройства:

- **1** Нажмите на секунду кнопку Pair на любом адаптере в защищенной сети.
- **2** В течение 2 минут нажмите на секунду кнопку Pair на дополнительном устройстве Powerline.

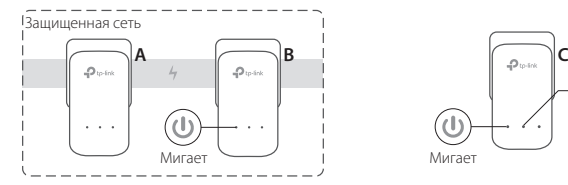

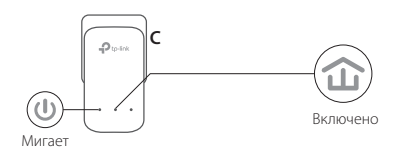

### **Часто задаваемые вопросы**

#### В1. Как сбросить настройки адаптера Powerline?

- 1. Не отключая адаптер Powerline от розетки, зажмите кнопку Pair более чем на 15 секунд, дождитесь, чтобы индикатор питания (Power) ( погас на мгновение и загорелся снова.
- 2. Используйте утилиту tpPLC для сброса настроек адаптера.

#### **Русский язык**

#### В2. Что делать, если у меня пропал доступ к Интернет в сети Powerline?

- 1. Убедитесь, что все устройства Powerline подключены к одной электрической цепи.
- 2. Убедитесь, что все индикаторы Powerline  $\widehat{u}$  горят. Если не горят, соедините адаптеры при помощи кнопки Pair снова.
- 3. Проверьте, чтобы устройства полностью были правильно и надежно подключены.
- 4. Подключите компьютер напрямую к модему или маршрутизатору, чтобы проверить Интернет-соединение.
- 5. Убедитесь, что IP-адрес компьютера находится в одной подсети с IP-адресом маршрутизатора.
- В3. Что делать, если адаптер Powerline c успешно настроенным соединением больше не работает после того, как его переместили?
- 1. Попробуйте подключиться к другой розетке и убедитесь, что устройство подключено к той же электросети.
- 2. Попробуйте соединить его снова с другим адаптером, используя кнопку Pair, проверьте, чтобы инликатор Powerline T горел.
- 3. Проверьте, нет ли помех от стиральных машин, кондиционеров или прочих бытовых электроприборов, которые могут быть расположены слишком близко к адаптерам Powerline. Во избежание помех от электротехнического оборудования подключайте приборы во встроенную розетку (при наличии таковой у адаптера Powerline).

Дополнительные настройки, такие как обновление встроенного ПО и настройка приоритезации трафика, доступны через утилиту tpPLC Utility. Вы можете загрузить утилиту tpPLC на официальном сайте TP-Link.

### **Plug and Play**

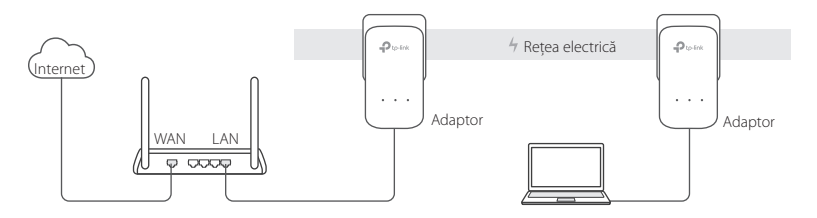

- 1. Conectați un adaptor powerline la un port LAN al routerului folosind un cablu Ethernet.
- 2. Introduceți celălalt adaptor powerline în priza de pe perete care face parte din același circuit electric.
- 3. Așteptați până când LEDul adaptorului powerline  $\widehat{\mathbf{u}}$  se aprinde.
- 4. Conectați computerul la adaptor folosind un cablu Ethernet.
- 5. Utilizare plăcută!

Mai mult: Pentru a adăuga adaptoare și extendere powerline adiționale folosind setările implicite, pur și simplu introduceți-le în prize care fac parte din același circuit electric.

#### **Română**

# **Atenționare**

- Introduceți dispozitivele powerline direct în priza din perete, nu într-un prelungitor electric.
- Pentru dispozitivele powerline passthrough (cu priză integrată), introduceți prelungitorul electric în priza electrică integrată a adaptorulului powerline passthrough.

# **Securizați rețeaua powerline cu ajutorul butonului Pair (Sincronizare)**

Sfaturi: Recomandăm să conectați adaptoarele powerline la o distanță mică între ele, în timpul procesului de sincronizare.

### Configurarea unei rețele securizate:

- **1** Apăsați butonul Pair (Sincronizare) timp de o secundă pe unul din adaptoarele powerline.
- **2** În interval de două minute, apăsați butonul Pair (Sincronizare) timp de o secundă pe celălalt adaptor powerline.

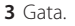

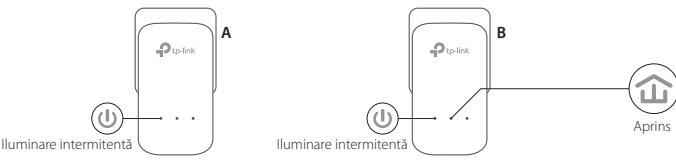

**3** Gata.

Dacă aveți mai mult de două dispozitive powerline, repetați pașii de mai jos pentru fiecare dispozitiv adițional de configurat:

**1** Apăsați butonul Pair (Sincronizare) timp de 1 secundă pe oricare din adaptoarele care deja fac parte din rețeaua securizată.

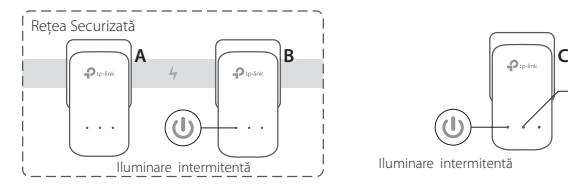

# **Întrebări Frecvente (FAQ)**

#### Î1. Cum resetez adaptorul powerline?

- R1. Având adaptorul powerline introdus în priza electrică, apăsați și mențineți apăsat butonul Pair (Sincronizare) cel puțin 15 secunde, până când LED-ul Power  $\mathbf \Theta$  se stinge pentru un moment și apoi se reaprinde.
- R2. Folosiți utilitarul tpPLC pentru a reseta adaptorul powerline.

**2** În interval de două minute, apăsați butonul Pair (Sincronizare) timp de 1 secundă pe dispozitivul powerline adițional.

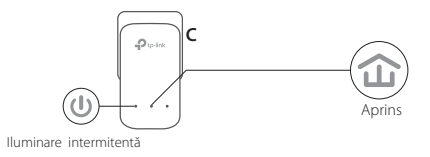

#### **Română**

- Î2. Cum să diagnosticați lipsa conexiunii la Internet în rețeaua powerline?
- R1. Asigurați-vă că toate adaptoarele powerline sunt conectate la prize care fac parte din același circuit electric.
- R2. Asigurați-vă că toate LED-urile Powerline  $\widehat{\omega}$  ale adaptoarelor powerline sunt aprinse. Dacă nu sunt, sincronizați din nou adaptoarele și extenderele powerline, apoi reîncercați.
- R3. Asigurați-vă că toate conexiunile fizice sunt corect și în siguranță conectate.
- R4. Verificați dacă aveți o conexiune la Internet funcțională, conectând computerul direct la modem sau la router.
- R5. Asigurați-vă că adresa IP a computerului este în aceeași subrețea cu adresa routerului.
- Î3. Ce pot face dacă un dispozitiv powerline sincronizat cu succes nu se reconectează după ce a fost mutat într-o locație nouă?
- R1. Încercați altă priză și asigurați-vă ca aceasta face parte din același circuit electric.
- $R2$ . Încercați să refaceți sincronizarea și asigurați-vă că LED-ul Powerline  $\hat{w}$  este aprins.
- R3. Verificați posibilele interferențe electrice generate de echipamente cum ar fi mașinile de spălat, aparatele de aer condiționat sau alte aparate electrocasnice care sunt prea apropiate de unul din adaptoare sau extendere powerline. Introduceți aparatul respectiv în priza integrată a adaptorului (dacă adaptorul powerline dispune de una) pentru a elimina o parte din zgomotul electric generat.

Alte setări avansate, cum ar fi actualizarea firmware și configurarea QoS, pot fi accesate folosind utilitarul tpPLC. Puteți instala utilitarul tpPLC de pe website-ul oficial TP-Link.

### **Plug and Play**

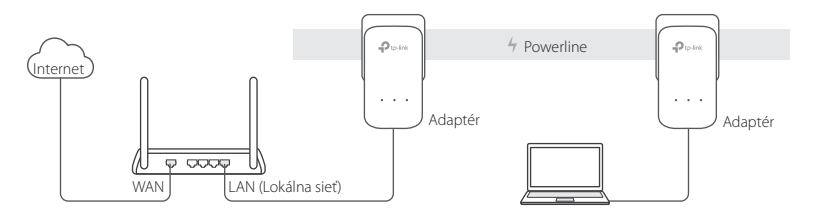

- 1. Pomocou ethernetového kábla zapojte jeden adaptér do portu LAN na vašom routeri.
- 2. Ďalší adaptér zapojte do konektorov na stene v tom istom elektrickom okruhu.
- 3. Čakaite, kým sa kontrolka Powerline LED û nerozsvieti pri zapnutí niektorého z adaptérov.
- 4. Pomocou ethernetového kábla pripojte svoj počítač k adaptéru.
- 5. Tešte sa!

Viac: Ak chcete pridať viac adaptérov Powerline a rozširovačov s predvolenými nastaveniami, jednoducho ich pripojte ku konektorom na stene v tom istom elektrickom okruhu.

#### **Slovenčina**

# **Upozornenie**

- Zariadenia powerline pripojte priamo ku konektorom v stene ale bez napájacích pásových káblov.
- V prípade passthrough powerline zariadení pripojte napájacie káble do integrovaných elektrických konektorov v zariadeniach powerline.

# **Sieť Powerline zabezpečte pomocou párovacieho tlačidla Pair Button**

Tipy: Odporúčame, aby ste zariadenia powerline pri ich párovaní pripojili blízko seba.

### Nastavenie zabezpečenej siete:

- **1** Stlačte tlačidlo Pair (Párovať) na 1 sekundu na jednom z adaptérov.
- **2** Do 2 minút stlačte tlačidlo Pair (Párovať) na 1 sekundu na druhom adaptéri.
- **3** Hotovo.

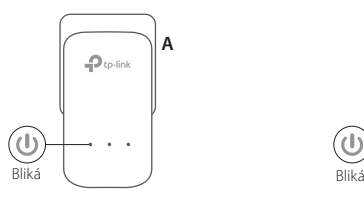

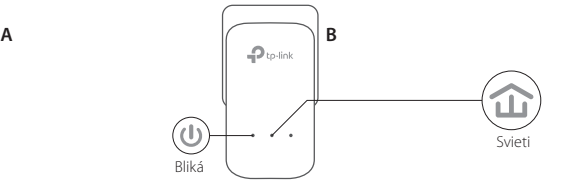

Ak máte viac ako 2 zariadenia powerline, pre konfiguráciu opakujte kroky uvedené nižšie na každom ďalšom zariadení:

**1** Stlačte tlačidlo Pair (Párovať) na 1 sekundu na niektorom z adaptérov powerline v zabezpečenej sieti.

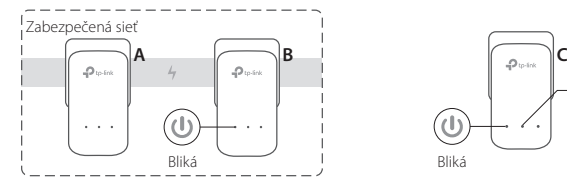

**2** Do 2 minút stlačte tlačidlo Pair (Párovať) na 1 sekundu na ďalšom zariadení powerline. **3** Hotovo.

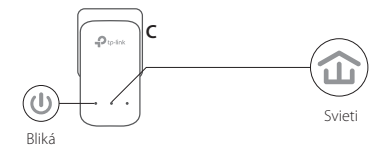

## **Často kladené otázky**

#### Otázka č. 1. Ako resetujem svoj adaptér powerline?

Odpoveď č. 1. Keď je adaptér powerline pripojený k elektrickej prípojke, stlačte a podržte tlačidlo Pair (Párovanie) na viac ako 15 sekúnd, kým LED kontrolka napájania  $\mathbf 0$  na chvíľu zhasne a znova sa rozsvieti.

Odpoveď č. 2. Na resetovanie adaptéra powerline použite pomocný softvér tpPLC Utility.

#### **Slovenčina**

#### Otázka č. 2: Čo mám robiť, keď moja sieť powerline nemá pripojenia na internet?

Odpoveď č. 1. Ubezpečte sa, či sú zariadenia powerline zapojené v rovnakom elektrickom okruhu.

Odpoveď č. 2. Ubezpečte sa, či kontrolky Powerline LED  $\widehat{d}$ svietia. Ak nie, spárujte svoje adaptéry a rozširovače znova.

Odpoveď č. 3. Ubezpečte sa, či sú všetky zapojenia hardvéru správne a bezpečne pripojené.

Odpoveď č. 4. Skontrolujte, či máte pripojenie na internet tak, že počítač pripojíte priamo k modemu alebo routeru.

Odpoveď č. 5. Ubezpečte sa, či sa nachádza IP adresa vášho počítača v rovnakom segmente, ako adresa vášho routera.

#### Otázka č. 3. Čo mám robiť, ak sa úspešne spárované zariadenia powerline nedokážu opäť pripojiť potom, ako boli presunuté na iné miesto?

Odpoveď č. 1. Skúste inú prípojku a ubezpečte sa, či je v rovnakom elektrickom okruhu. Odpoveď č. 2. Skúste ich spárovať znova a ubezpečte sa, či kontrolka Powerline LED  $\hat{\mathbf{u}}$  svieti. Odpoveď č. 3. Skontrolujte, či sa nevyskytuje možné rušenie, ako napríklad práčka, klimatizácia alebo iné domáce spotrebiče, ktoré môžu byť v tesnej blízkosti jedného zo zariadení powerline. Zariadenie pripojte do integrovanej elektrickej prípojky (ak ju zariadenie powerline má), aby sa odstránili niektoré elektrické šumy.

Prístup k pokročilejšej konfigurácii, ako napr. aktualizácia firmvéru a konfigurácie QoS, je možný cez pomocný softvér tpPLC Utility. Pomocný softvér tpPLC Utility si môžete nainštalovať z oficiálnej webovej stránky TP-Link.

### **Plug and Play**

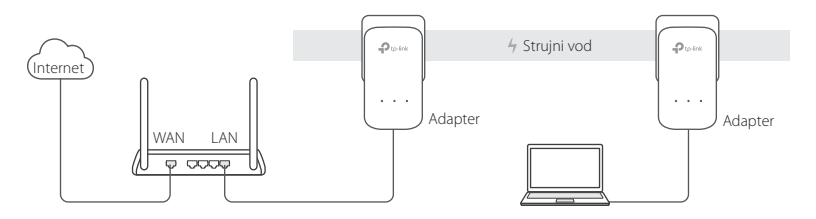

- 1. Povežite jedan adapter sa LAN portom Vašeg rutera koristeći mrežni kabl.
- 2. Uključite drugi adapter u utičnicu na istoj fazi.
- 3. Sačekajte dok se Powerline LED  $\widehat{\mathbf{u}}$  na bilo kom adapteru ne upali.
- 4. Povežite računar sa adapterom koristeći mrežni kabl.
- 5. Uživajte!

Dodatno: Da biste dodali nove Powerline adaptere i ekstendere sa podrazumevanim podešavanjima, samo ih uključite u utičnicu na istoj fazi.

#### **Srpski jezik**

# **Pažnja**

- Uključite powerline uređaje direktno u utičnicu, a ne u produžni kabl.
- Kod prolaznih powerline uređaja, uključite produžni kabl u utičnicu na powerline uređaju.

# **Obezbedite Powerline mrežu koristeći Pair dugme**

Savet: Preporučujemo da pri uparivanju adapteri budu uključeni u struju jedan blizu drugog.

### Podesite bezbednu mrežu:

**1** Držite pritisnuto Pair dugme 1 sekund na jednom adapteru.

**2** Tokom naredna 2 minuta pritisnite Pair dugme na 1 sekund na drugom adapteru. **3** Završeno.

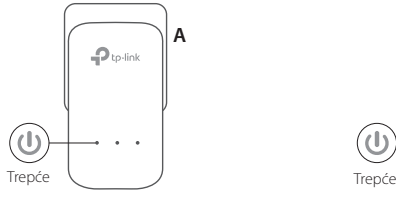

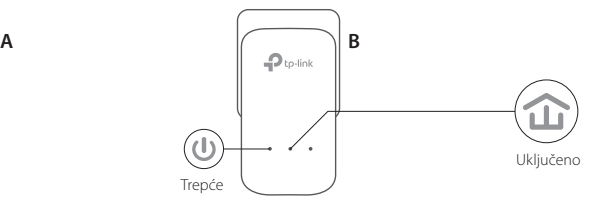

**3** Završeno.

Ako imate više od dva Powerline uređaja, ponovite korake navedene ispod na svakom uređaju da biste ga podesili:

- **1** Držite pritisnuto Pair dugme 1 sekund na bilo kom Powerline adapteru u bezbednoj mreži.
- **2** Tokom naredna 2 minuta pritisnite Pair dugme na 1 sekund na dodatnom powerline uređaju.

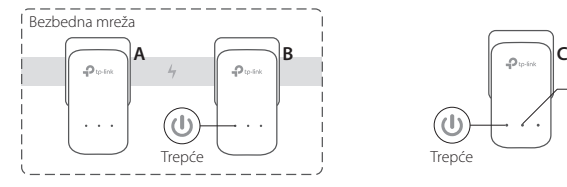

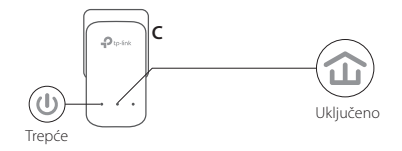

# **FAQ (Često postavljana pitanja)**

#### P1. Kako da resetujem powerline adapter?

- O1. Dok je powerline adapter uključen u struju, pritisnite i držite Pair dugme više od 15 sekundi dok se Power LED  $\bigcup$  ne ugasi i ponovo ne upali.
- O2. Koristite tpPLC Utility program da biste resetovali powerline adapter.

#### **Srpski jezik**

#### P2. Kako da otklonim kvar kada nemam vezu sa internetom preko powerline mreže?

- O1. Proverite da li su svi powerline uređaji na istoj fazi.
- O2. Proverite da li su svi Power LED-ovi û upaljeni. Ako nisu, ponovo uparite adaptere i ekstendere.
- O3. Proverite da li je oprema tačno i bezbedno povezana.
- O4. Proverite da li imate vezu sa internetom tako što ćete direktno vezati računar i modem ili ruter.
- O5. Proverite da li je IP adresa Vašeg računara u istom domenu kao i Vaš ruter.
- P3. Šta da uradim ako uspešno uparen powerline uređaj ne može da se poveže kada se prebaci na novu poziciju?
- O1. Promenite utičnicu i proverite da li je na istoj fazi.
- O2. Pokušajte da ih ponovo uparite i proverite da li je Powerline LED û uključen.
- O3. Proverite da li postoje smetnje sa drugim uređajima kao što su mašina za veš, klima uređaj ili neki drugi kućni aparat koji je preblizu powerline adaptera. Uključite uređaj u utičnicu na samom powerline adapteru (ako je poseduje) da biste otklonili električne smetnje.

Naprednija podešavanja, kao što je firmware upgrade i QoS podešavanje, mogu da se izvrše pomoću tpPLC Utility programa. tpPLC Utility možete da instalirate sa zvaničnog TP-Link sajta.

#### **Підключи та користуйся**

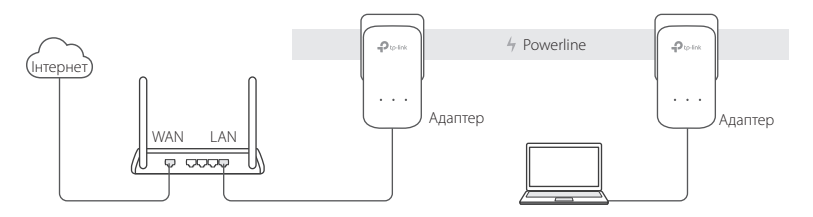

- 1. Під'єднайте один адаптер до порта LAN Вашого маршрутизатора за допомогою кабелю Ethernet.
- 2. Інший адаптер під'єднайте до настінної розетки яка знаходиться в тому ж електричному ланцюзі.
- 3. Зачекайте, поки не загориться світлодіодний індикатор Powerline  $\hat{\mathbf{u}}$  на будь-якому з адаптерів.
- 4. Підключіть Ваш комп'ютер до адаптера за допомогою кабелю Ethernet.
- 5. Приємного користування!

Детальніше: Щоб додати допоміжні Powerline адаптери із налаштуваннями за замовчуванням, просто підключіть їх у настінні розетки які знаходяться в тому ж електричному ланцюзі.

#### **Українська мова**

### **Попередження**

- Підключайте powerline пристрої безпосередньо до настінної розетки, але не через фільтри живлення.
- Для powerline пристроїв з зовнішньою розеткою, підключайте подовжувачи/фільтри живлення до вбудованих у powerline пристрої електричних розеток.

## **Забезпечте захист Powerline Мережі за допомогою кнопки Pair**

Поради: Ми рекомендуємо Вам підключати powerline пристрої на одному електричному подовжувачу під час їх сполучення.

#### Встановити захист мережі:

- **1** Натисніть кнопку Pair на 1 секунду на одному адаптері.
- **2** Впродовж 2-х хвилин, натисніть кнопку Pair на 1 секунду на іншому адаптері.
- **3** Готово.

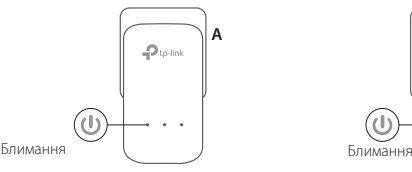

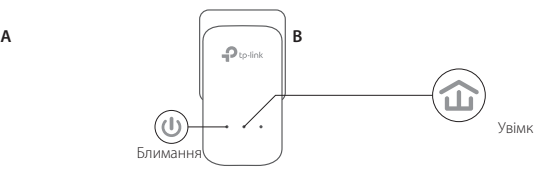

**3** Готово.

Якщо у Вас є більше, ніж 2 powerline пристрої, повторіть наступні кроки для кожного додаткового пристрою, який необхідно налаштувати:

**1** Натисніть кнопку Pair на 1 секунду на будь-якому powerline пристрої всередині захищеної мережі.

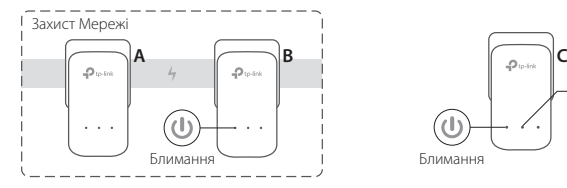

**2** Впродовж 2-х хвилин, натисніть кнопку Pair на 1 секунду на додатковому powerline пристрої.

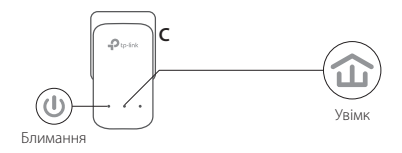

### **FAQ (Найбільш розповсюдженні питання)**

#### Q1. Як мені скинути налаштування powerline адаптера?

- A1. На powerline адаптері, який підключено до електричної розетки, натисніть та утримуйте кнопку Pair більше, ніж 15 секунд, поки на мить не згасне світлодіодний індикатор живлення  $\mathbb U$  та не загориться знову.
- A2. Використовуйте утиліту tpPLC для скидання налаштувань мережевого адаптера.

#### **Українська мова**

- Q2. Як усунути неполадки, якщо відсутнє з'єднання з Інтернетом у моїй powerline мережі?
- A1. Переконайтеся, що усі powerline пристрої знаходяться в одному електричному ланцюзі.
- А2. Переконайтеся, що усі світлодіодні індикатори Powerline  $\widehat{\mathbb{L}}$  увімкнені. Якщо ні. синхронізуйте Ваші адаптери повторно.
- A3. Переконайтеся, що усі пристрої підключені правильно та надійно.
- A4. Перевірте, чи є у Вас з'єднання з Інтернетом, шляхом безпосереднього підключення комп'ютера до модема або маршрутизатора.
- A5. Переконайтеся, що IP-адреса Вашого комп'ютера знаходиться у тому ж сегменті, що й IPадреса маршрутизатора.
- Q3. Що робити, якщо вдало сполучений powerline пристрій повторно не підключається після його переміщення на нове місце?
- A1. Спробуйте використати іншу розетку та переконайтеся, що вона знаходиться в одному електричному ланцюзі.
- A2. Спробуйте сполучити його повторно та переконайтеся, що світлодіодний індикатор Powerline T увімкнений.
- A3. Перевірте відсутність можливих перешкод, таких як пральна машина, кондиціонер або інші побутові прилади, які знаходяться занадто близько до одного з powerline пристроїв. Переключіть побутовий прилад у вбудовану у powerline електричну розетку (якщо powerline пристрій має вбудовану розетку), щоб усунути електричні шуми.

Більш розширені конфігурації, такі як оновлення прошивки та налаштування функції QoS, можуть бути доступні через Утиліту tpPLC. Ви можете встановити Утиліту tpPLC із офіційного веб-сайту компанії TP-Link.